Longo DVD Copy Crack For Windows [Latest 2022]

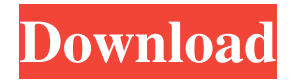

Longo DVD Copy is a lightweight software application whose purpose is to help you copy the content of protected DVDs to your hard drive, make a backup copy and save data to ISO file format, as well as burn DVDs to blank discs. Simple looks You are welcomed by clean and intuitive layout that gives you the possibility to perform most of the actions

with minimum effort required from your side. There's also support for an online help manual in case you want to want to find out more about how the tool works. Make backup copies of your DVDs Longo DVD Copy gives you the possibility to select the source DVD that you want to copy. You may opt for copying the current DVD's content to another DVD, save data to ISO file format, or export the files to a folder called 'VIDEO\_TS.' What's more, you

are allowed to choose between different copying modes, such as full disc, main movie or episodes, and enable or disable the compression algorithm. A few configuration settings Longo DVD Copy allows you to specify a saving directory,

delete temporary files after copying data, shut down the computer at the end of the task, ignore read error, keep DVD menu when splitting, pick the burning engine and speed, set the burning speed, copy numbers and volume name before

burning data, and automatically erase DVD-RW content. Logs may be exported to a file. Bottom line All things considered, Longo DVD Copy integrates an essential feature pack for helping you create backup copies of DVDs, and can be mastered by beginners and professionals alike. Mace DVD to DVD Copy lets you to backup and copy DVDs and their subtitles on a PC, then copy them to another DVD/CD, or even archive them to ISO file. Note that it is a

commercial software, you will have to register the license to download the software. The registration is easy, just go to the download page and enter your Email. Mace DVD to DVD Copy Main Features: ✔ Let's you create DVD backup copies of DVDs or their subtitles; **►** Convert an old DVD to another format, such as DVD-5 or Blu-Ray;  $\checkmark$ Supports both Region 1 and Region 0;  $\triangleright$ 

- Includes a DVD to iPod Copy function;
- $\triangleright$  Supports multiple languages, so that

## you can copy and burn DVD subtitles for a DVD in multiple languages;  $\triangledown$ Automatically converts the DVD to the desired video format (no matter what

**Longo DVD Copy [32|64bit] (Updated 2022)**

Write and record any... MacX DVD Copy for Mac is a powerful and easy-touse DVD copy application for Mac users. It can copy DVD content to any DVD disc, save content of DVD disc to ISO

image file format for backup, copy DVD disc content to DVD folder or archive DVD folder to DVD disc, copy or burn DVD disc to blank or other discs. Key features: 1. DVD Copy can copy the contents of any DVD to any DVD disc, directly, to a folder on your computer or to an ISO image file. You can use the image to burn DVD again. 2. You can also burn ISO image to DVD disc, with MacX DVD Copy, so as to keep the backup of all the important DVD

content. 3. MacX DVD Copy can also burn the contents of any DVD disc to blank or other discs, directly. 4. You can select DVD disk, burn speed, and mode in an easy way. 5. MacX DVD Copy is designed as an easy-to-use and powerful software tool for you. You don't need to be a computer expert to use it. 6. The program automatically detects the DVD files and DVD data, and saves it as well as saves information like file types, title, subtitles, running time, etc. 7. You can

set the file extensions you don't want to save. 8. MacX DVD Copy can import a list of files and folders from other applications. MacX DVD Copy for Mac is a powerful and easy-to-use DVD copy application for Mac users. It can copy DVD content to any DVD disc, save content of DVD disc to ISO image file format for backup, copy DVD disc content to DVD folder or archive DVD folder to DVD disc, copy or burn DVD disc to blank or other discs. Key features:

1. DVD Copy can copy the contents of any DVD to any DVD disc, directly, to a folder on your computer or to an ISO image file. You can use the image to burn DVD again. 2. You can also burn ISO image to DVD disc, with MacX DVD Copy, so as to keep the backup of all the important DVD content. 3. MacX DVD Copy can also burn the contents of any DVD to blank or other discs, directly. 4. You can select DVD disk, burn speed, and mode in an easy way. 5.

### MacX DVD Copy is designed as an easyto 1d6a3396d6

**Longo DVD Copy Crack + 2022 [New]**

Longo DVD Copy is a lightweight software application whose purpose is to help you copy the content of protected DVDs to your hard drive, make a backup copy and save data to ISO file format, as well as burn DVDs to blank discs. Simple looks You are welcomed by clean and intuitive layout that gives you the possibility to perform most of the actions

with minimum effort required from your side. There's also support for an online help manual in case you want to want to find out more about how the tool works. Make backup copies of your DVDs Longo DVD Copy gives you the possibility to select the source DVD that you want to copy. You may opt for copying the current DVD's content to another DVD, save data to ISO file format, or export the files to a folder called 'VIDEO\_TS.' What's more, you

are allowed to choose between different copying modes, such as full disc, main movie or episodes, and enable or disable the compression algorithm. A few configuration settings Longo DVD Copy allows you to specify a saving directory,

delete temporary files after copying data, shut down the computer at the end of the task, ignore read error, keep DVD menu when splitting, pick the burning engine and speed, set the burning speed, copy numbers and volume name before

burning data, and automatically erase DVD-RW content. Logs may be exported to a file. Bottom line All things considered, Longo DVD Copy integrates an essential feature pack for helping you create backup copies of DVDs, and can be mastered by beginners and professionals alike. All of your video and photo files can be found in a folder named 'CAMERA\_FOLDER', where you may find pictures taken with your digital camera, photos taken with your

# mobile phone or Facebook albums. If

you are interested in the data you stored in the My Book, you can find the necessary tools in the folder named 'My Book'. Just go to the My Book section in the left-hand menu bar, click on the folder and select the data you want to save. You can find all data regarding your iPad, iPhone or iPod in the folder named 'iMAGE'. To access the data, select the folder from the left-hand menu bar, click on the 'iMAGE' and select the

#### data you want to see. If you have chosen the 'Classic' version of

**What's New In Longo DVD Copy?**

Primo DVD Copy is a straightforward software that lets you create backups of your DVDs and burn data to blank discs. It is designed to be easy to use and includes a useful video tutorial to explain basic features. Key features Primo DVD Copy provides you with all the features

you need for copying DVDs. It comes

with three modes: DVD menu, a main feature and DVD all-time. For each mode you can select between copying the current DVD's content to another DVD, burn data to blank discs and save the copied data to ISO files. Here are the main features that you can try with Primo DVD Copy: • Copy main feature or all-time menu • Copy disc data or rip DVD menus • Burn data or copy DVD menus Burn data You are invited to

# choose between different burning modes

that will speed up or slow down the burning process. Moreover, you can specify the burning engine and choose between two burning speeds, such as fast and slow. Burn discs at different speeds You can create blank discs from your PC's optical drive. When the process is done, you will be able to preview the result of the burning operation. Use the online help Primo DVD Copy comes with an online help. This feature will

give you a detailed explanation of how the tool works. You will find the link to the online help in the program's main screen. How to do it Before you begin to use Primo DVD Copy, you need to download the software to your PC. The application can be downloaded from the Primo DVD Copy website. Next, you need to insert the original DVD disc in your PC's optical drive. With your original DVD and the new DVD in your

Copy. To do so, double click on the DVD icon on your desktop. Click "Burn data" to start the burning process. You will need to specify where to save the burned discs. Longo DVD Copy 7.9.1 SharpManager is the largest free multiplatform management and analysis utility for system resources. Use SharpManager to monitor CPU usage, RAM, and available disk space, as well as performance history. You can configure the properties of programs and use them

to run scripts. 100% CLEAN Certification How To Install Longo DVD Copy 7.9.1 DownloadWinRAR from freeware download site. Run the downloaded setup file. Follow the prompts. Enjoy! Note: You are free to install or remove third-party applications while running any version of Windows. However, some programs such as the Windows operating system, may require more than just reinstalling to change their appearance. You will

**System Requirements:**

PC Windows Mac OSX Linux Standalone Software: (2016-07-20: All images and videos in this page are directly taken from the releases and videos of 2017-11-21) PC: Windows 10 Mac: OSX 10.11.3 Steam: Linux (SteamOS) Wii U: All Versions PS4: All Versions Xbox: All Versions 3DS: All Versions

### Related links:

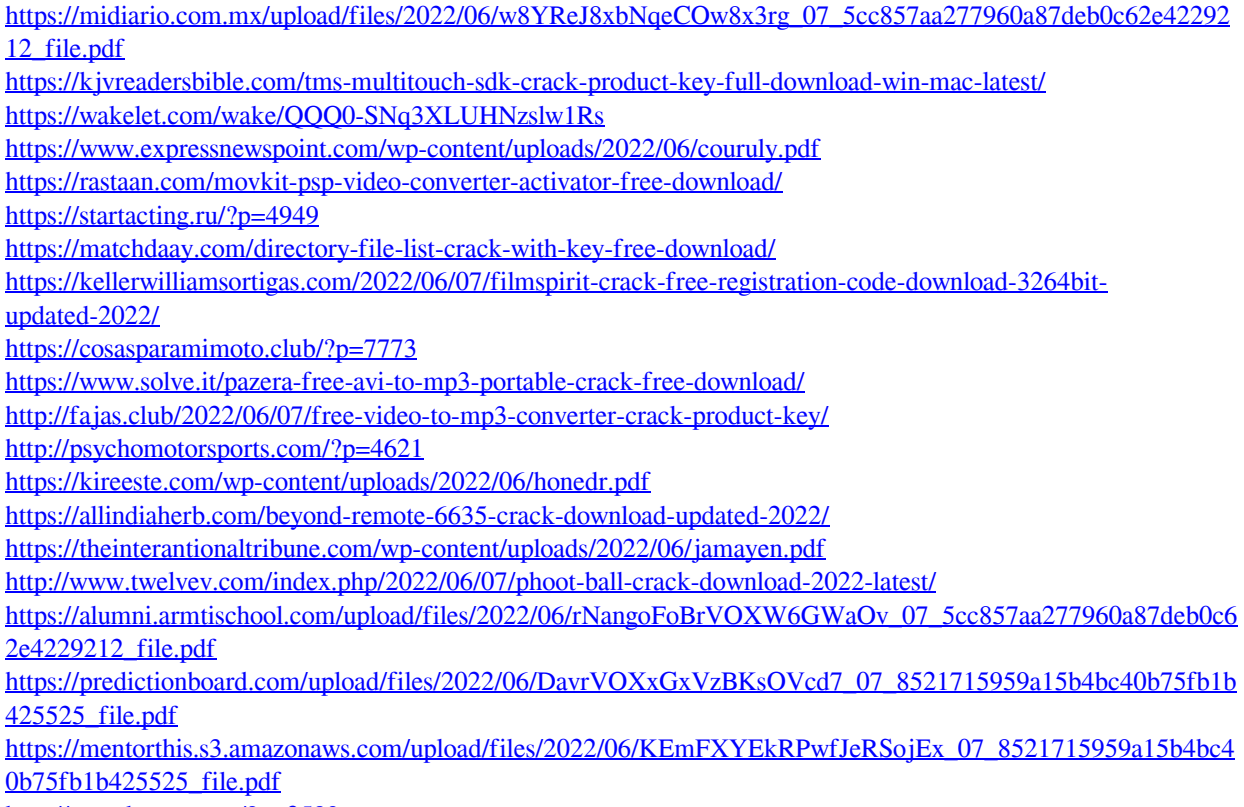

<http://rastadream.com/?p=2583>